# **Transcriber: ... zum Kleinen**

Befassen wir uns nun mit einigen Funktionen und Details, die bis jetzt noch keine Erwähnung fanden.

## Events und Comments

Transcriber bietet die Möglichkeit, Auffälligkeiten in der Transkription mithilfe von Event-Elementen zu kennzeichnen oder zu kommentieren. Auf der Benutzeroberfläche lässt sich das entsprechende Fenster mit dem Tastaturkürzel Strg+d an der Stelle, an der das Event zu platzieren ist, öffnen:

#### [blocked URL](http://wikis.fu-berlin.de/download/attachments/677053013/image2015-7-7%2011%3A49%3A56.png?version=1&modificationDate=1436262596177&api=v2)

Zunächst lässt sich hier der Type des Events wählen, der dann als ein Attribut-Wert-Paar (type="") des Elements Event im XML-Code vermerkt wird. Unter Description wird die Auswahl näher präzisiert. Hier kann alternativ aus einer geschlossenen Liste vorhandener Deskriptionen gewählt oder eigenständig formuliert werden. Extent erlaubt es schließlich zu bestimmen, auf welches Wort oder welchen Testabschnitt sich das Event bezieht.

Was in diesem Fenster nicht sichtbar wird, ist dass Comment gar nicht als Type von Event agiert, sondern eigentlich ein eigenes Element analog zu Event bildet. Ein vergleichender Blick in das XML-Dokument verdeutlicht dies:

<Event desc="micro" type="noise" extent="instantaneous"/>

<Event desc="time" type="entities" extent="instantaneous"/>

#### <Comment desc="b"/>

Das Element Comment verzichtet auf das Attribut type und ihm kann anders als Event kein extent-Attribut zugeordnet werden. Auf der Benutzeroberfläche lassen sich Kommentare anhand der geschweiften Klammern, die sie umfassen, erkennen, während Events in eckige Klammern gesetzt werden:

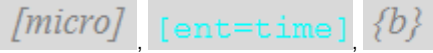

Lediglich das Event des Typus entities wird farblich abweichend dargestellt. Alle anderen Events und Kommentare lassen sich an der grauen Schrift erkennen.

Für die unterschiedlichen Typen eines Events stehen folgende Deskriptionen zur Verfügung:

**Typ, Wert in XML Darstellung auf der Benutzeroberfläche Deskription**

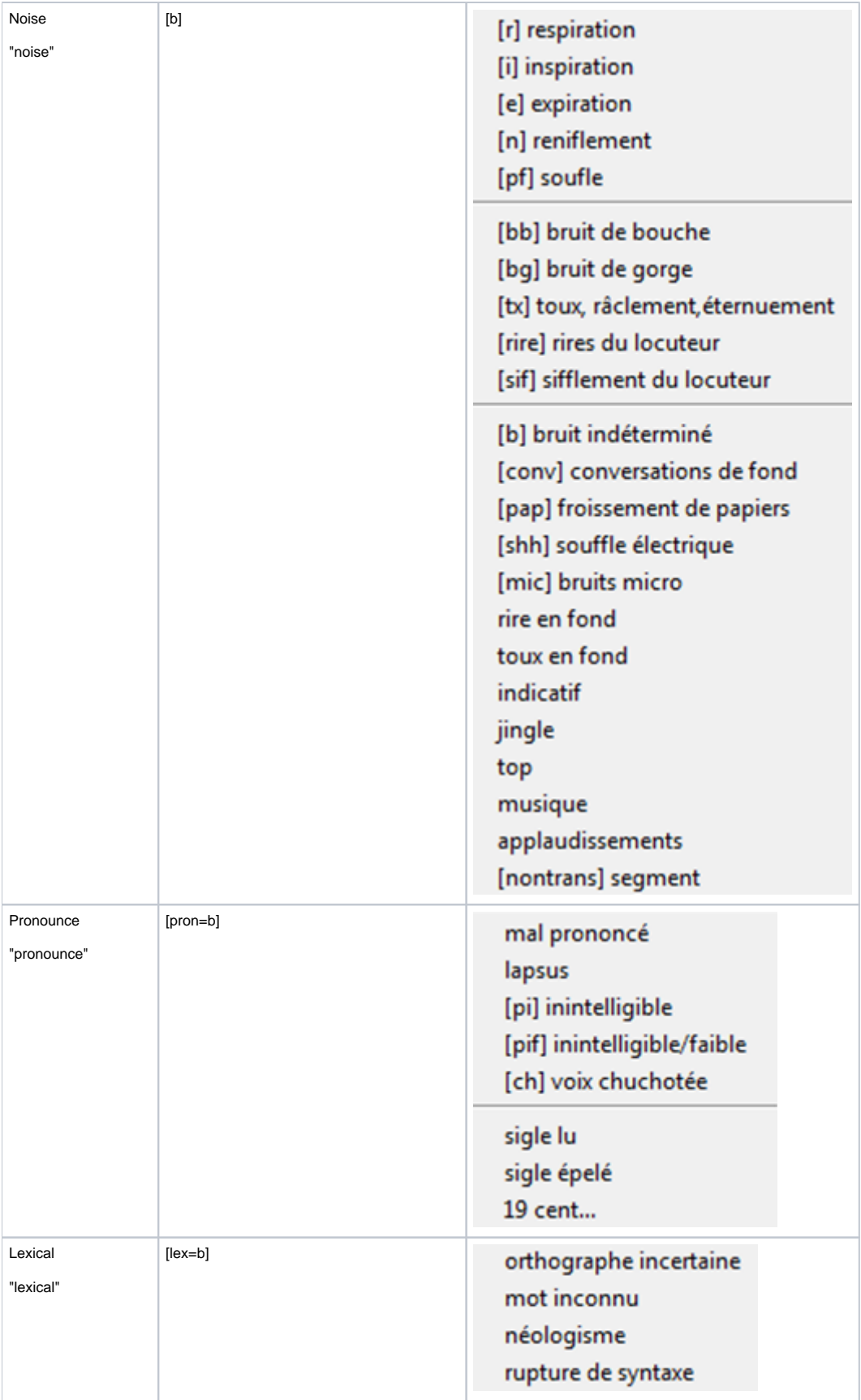

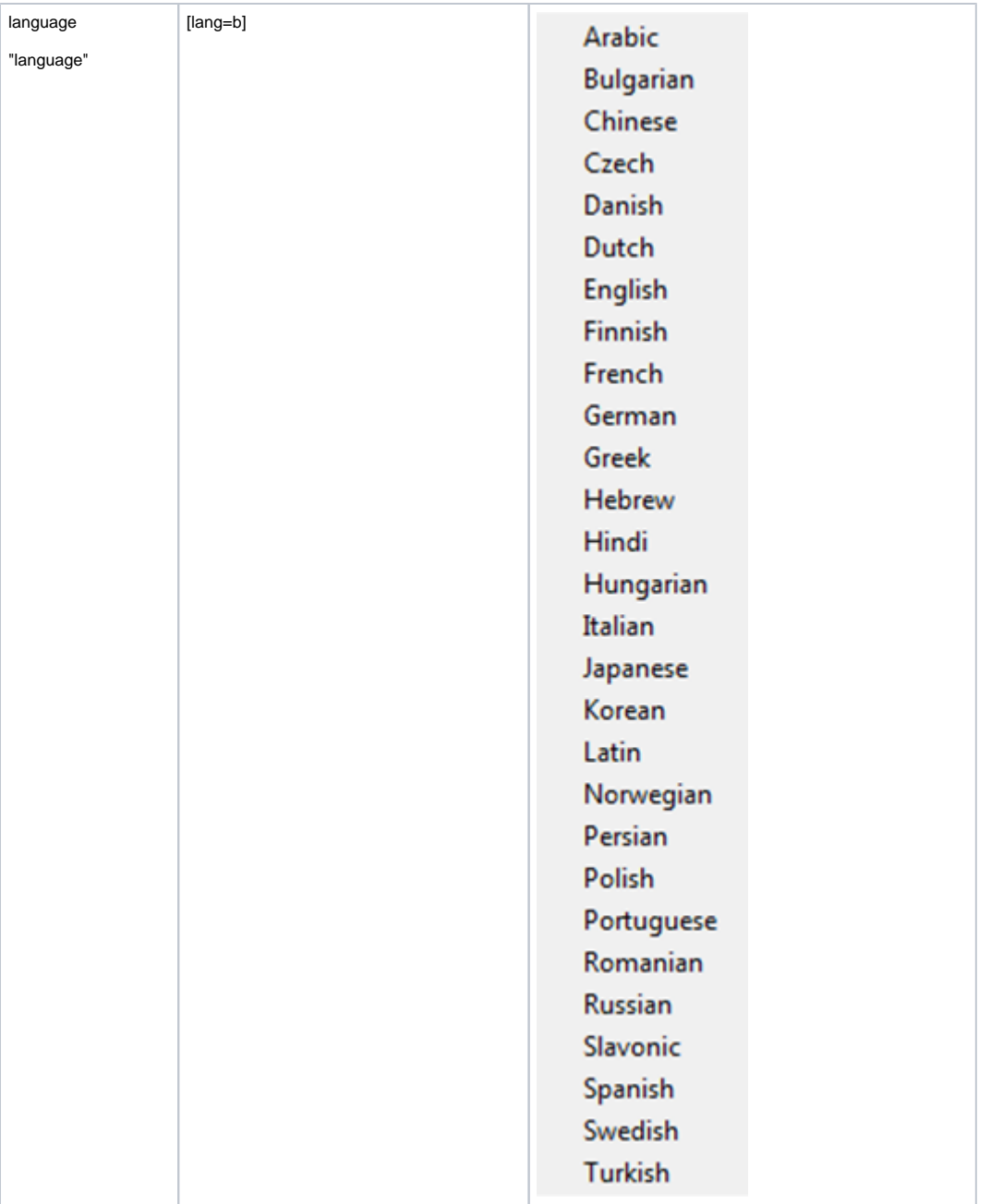

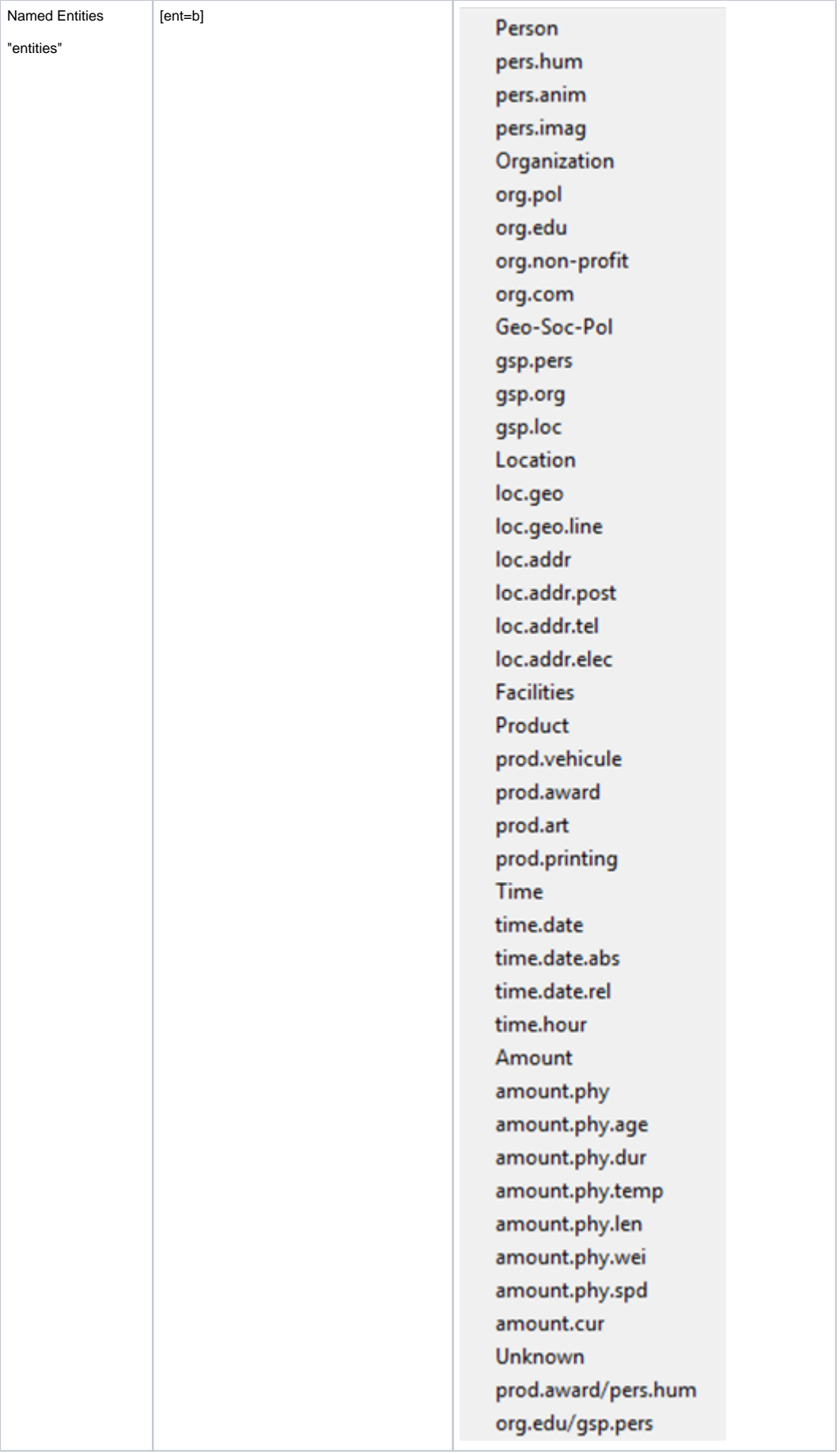

Die Deskriptionen werden entweder in Form eines Buchstabenkürzel (i für inspiration, sf für soufle, etc.), als verkürzte Form (pers für Person), vollständig ausformuliert (rire au fond, 19 cent..., etc.) oder als sonstige Zeichen (^^ für mot inconnu, ? für orthographe incertaine) als Wert des entsprechenden Attributs verwendet.

Wie bereits angedeutet, kann den Events darüber hinaus ein Bezugspunkt oder Bezugsraum im Text zugeordnet werden. Dieser wird im XML-Code im Attribut-Wert-Paar extent="" vermerkt. Folgende Optionen stehen zur Auswahl:

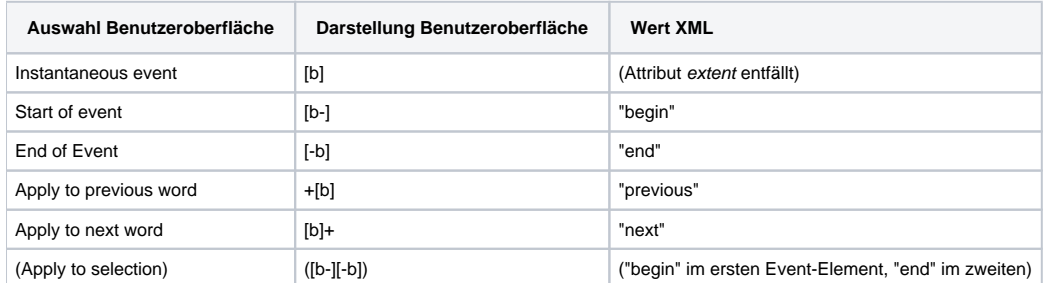

Trotz der Möglichkeit, ein Event mithilfe der Werte "begin" und "end" auf längere Textsegmente zu beziehen, sei darauf hingewiesen, dass Events punktuelle Ereignisse sind, die sich genau dort im Text situieren, wo das Event eingefügt wird. Deshalb ist es auch möglich, ein Event nur beginnen, aber nicht enden oder nur enden, aber nicht beginnen zu lassen.

## Overlapping speech

In der Regel verläuft ein Gespräch nicht immer ohne die Überlappung der einzelnen Gesprächsbeiträge. Für solche Fälle bietet Transcriber die Möglichkeit, Gesprächssegmente bei den Turnattributen (Strg+Alt+t) als overlapping speech zwei Gesprächsteilnehmer zu kennzeichnen:

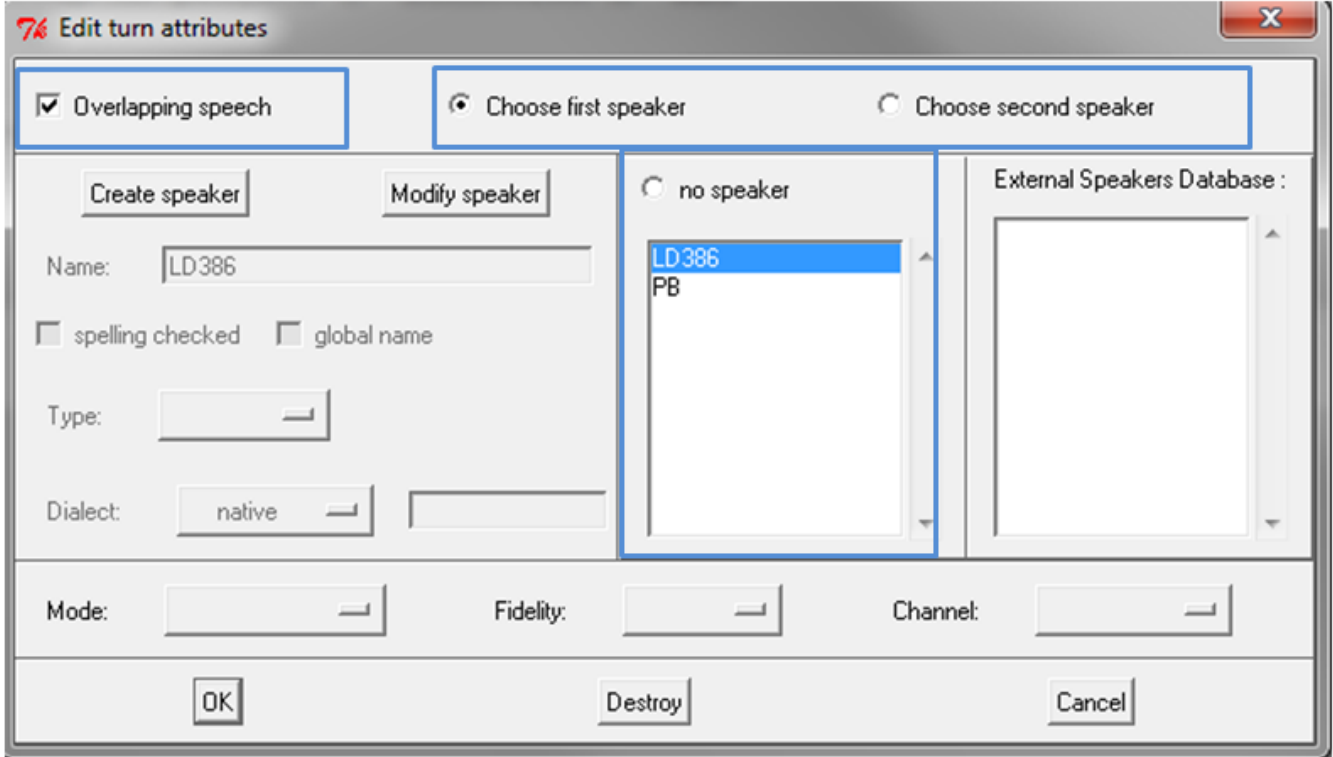

Ist Overlapping speech markiert, lassen sich nach Anklicken von Choose first speaker und Choose second speaker die beteiligten Sprecher auswählen. Im Huaptfenster der Benutzeroberfläche führt dies zu folgender Darstellung:

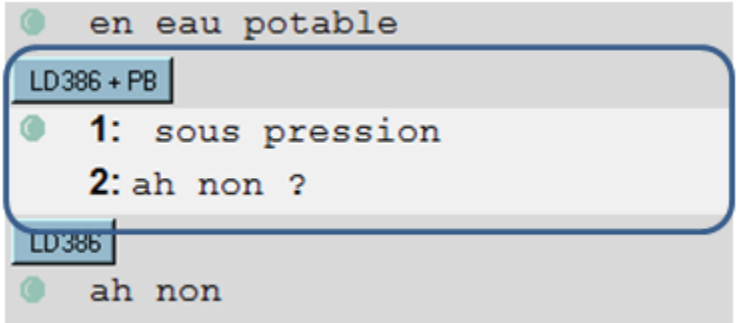

Folgende Entsprechung lässt sich im XML-Code finden:

<Turn speaker="spkl spk2" startTime="716.3" endTime="716.944"> <Sync time="716.3"/>  $<$  Who  $\,$  nb="1" />  $\,$ sous pression  $\leq$ Who nb="2"/> ah non ? </Turn> <Turn speaker="spk1" startTime="716.944" endTime="717.76">  $\leq$ Sync time="716.944"/> ah non </Turn>

Die Struktur ähnelt im Ansatz der des gewohnten Turns, dem nur ein einziger Sprecher zugeordnet ist. Allerdings unterscheidet er sich von diesem in zwei Punkten. Zum einen besteht der Wert des speaker-Attributs nun aus zwei durch eine Leerstelle getrennten Sprecherkodierungen. Diese Nummer des Sprechers spielt bei der Reihenfolge keine Rolle. Ausschlaggebend ist, welcher sprecher unter Choose first speaker und Choose second speaker ausgewählt wurde. Der zweite Unterschied liegt im Vorhandensein des Elements <Who>. <Who> trennt die Sprecher einer sich überlappenden Rede. Der das Attribut nb des ersten Sprechers den Wert "1", dem des zweiten Sprechers wird der Wert "2" zugeordnet. Wird ein neuer Breakpoint gesetzt, beginnt der Wert wieder bei "1": Dies wird fortgesetzt, bis das Ende des Turns erreicht ist.

<Turn speaker="spkl spk2" startTime="716.3" endTime="716.944">

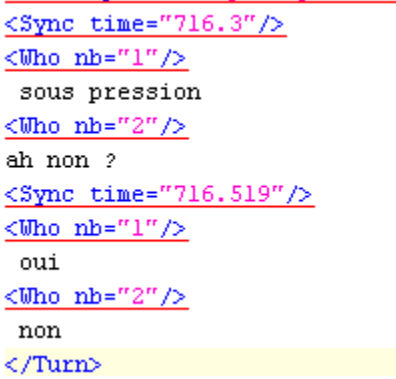

### Die Reihenfolge von Attributen

Wer bereits mit HTML gearbeitet hat, weiß, dass die Reihenfolge von Attributen nicht relevant ist. Ob das Attribut zur Zuweisung der Schriftfarbe oder das für die Festlegung der Schriftgröße dem jeweils anderen vorausgeht, spielt für den Browser keine Rolle. Für Trancriber verhält es sich ähnlich. Obwohl die Attribute stets in derselben Reihenfolge vom Programm gespeichert werden, vermag es sie auch dann zu interpretieren, wenn man im XML-Code die Reihenfolge manuell vertauscht. Warum sollte man sich also mit der Reihenfolge beschäftigen?

Der Sinn mag sich momentan noch nicht erschließen, er kann jedoch relevant werden, will man die Daten verwerten, z.B. mithilfe von Regulären Ausdrücken durchsuchen oder den Output von Transcriber zu einem Input für andere Programme (wie Praat) formatieren. Deshalb soll an dieser Stelle ein Überblick über die Reihenfolge der Attribute der einzelnen Elemente gegeben werden. Eingeklammerte Attribute entfallen, wenn kein Wert definiert ist.

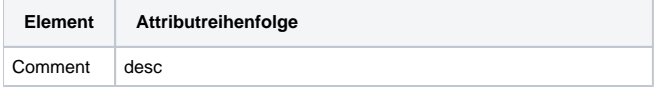

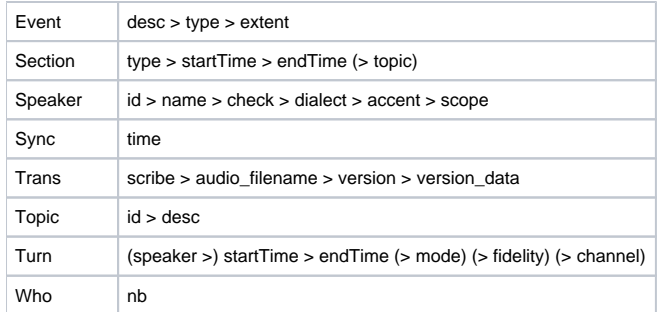

In genau einem Fall weicht die Reihenfolge von der beschriebenen ab, nämlich im allerersten Turn des Episode-Elements. Hier bildet speaker das letzte Attribut der Reihe:

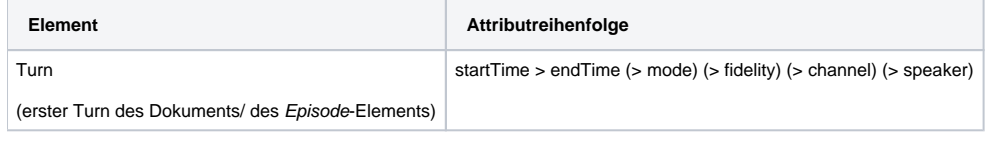

**L** Unbekanntes Makro: 'scrollbar'